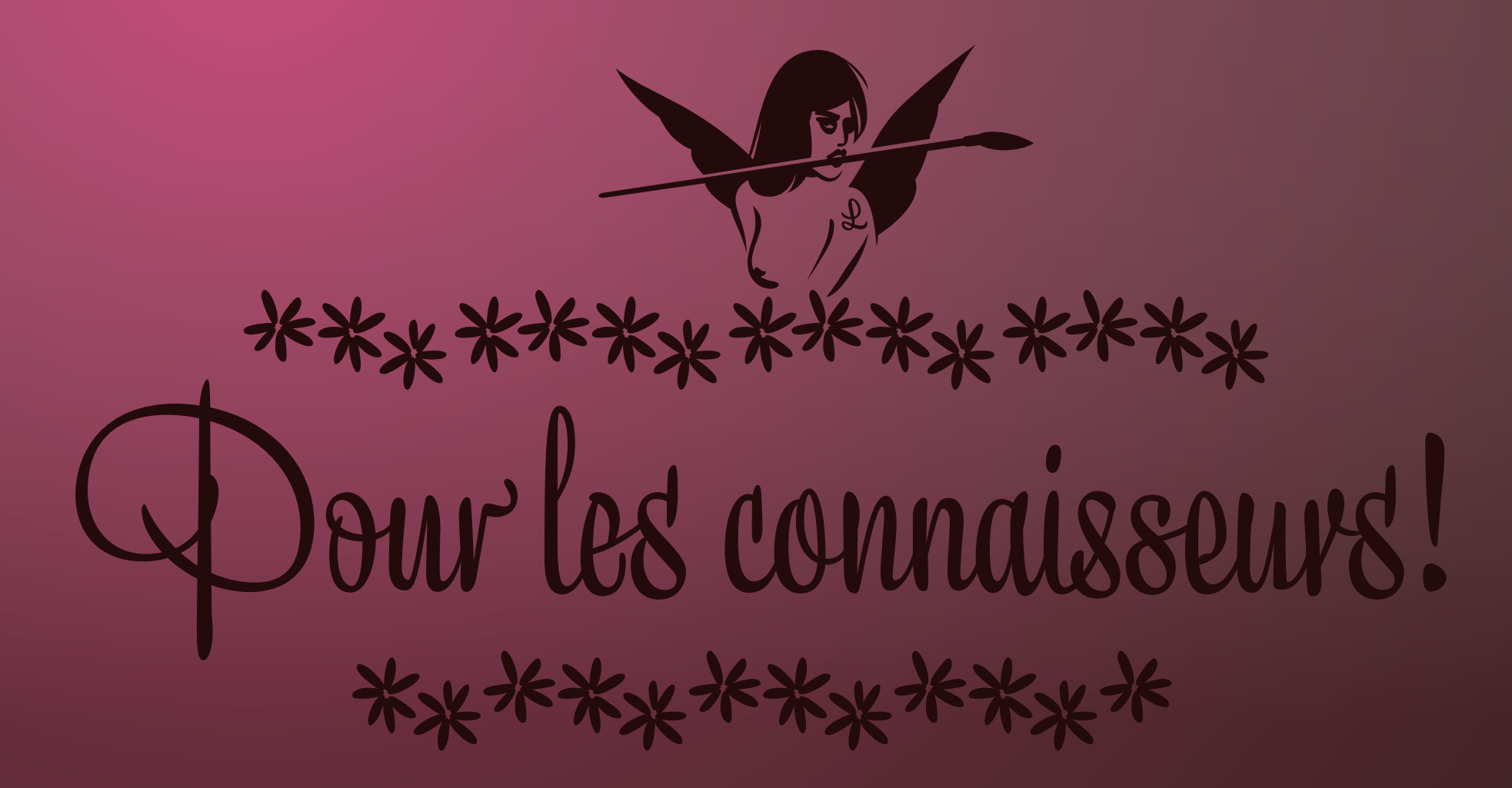

part c liza's bonus appendix

# Lizalicious… take the max out of Liza Pro

# { REGULAR EXPRESSIONS FOR COMBINING FONTS }

Demanding users might get tired – while working with Liza Pro – of manually selecting TEXT ALL SET IN CAPITALS set in Liza Display Pro or Liza Text Pro, and then manually change that to Liza Caps Pro.

Text set in capitals won't look too nice in a script typeface:

You can apply this GREP-rule

You actually want your text to look like this, using small capitals:

Hou can apply this GRED-rule

If you're a Liza-User-Extraordinaire, and you don't feel like doing all the manual work, Regular Expressions might help you out. InDesign is one of the applications supporting Regular Expressions, also called 'GREP'.

Here is an example how GREP can help you out in In-Design: in the Find/Change window you can insert the following GREP-rule. This will change all words set in capitals, from Liza Display/Text Pro into Liza Caps Pro.

01: Open the Find/Change window

02: Insert this simple GREP-rule (which selects all words set in capitals): *[A-Z]{2,}* 

03: At the bottom you'll see the option 'Change Format'. Define these three changes: *Font Family: Liza Caps Pro Font Style: Regular Case: OpenType All Small Caps*

Hit the 'Change All' button, and you can apply your change to all opened documents if you want. Done in a second, and might save lots of time.

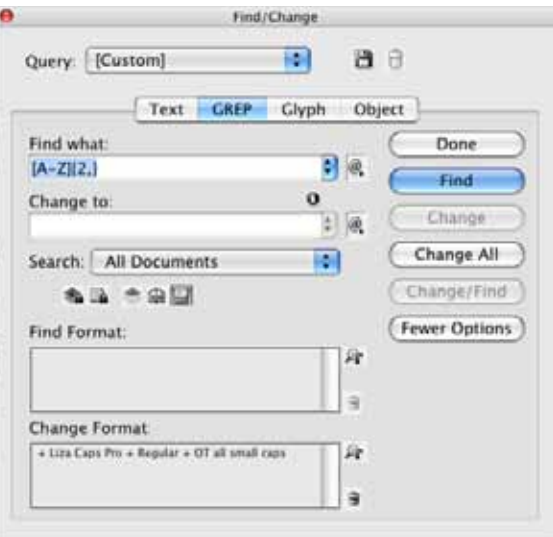

This example is a simple GREP rule, which solves simple situations. Basically, what it does: it finds two or more capitals after each other. In some cases this ain't enough, eg. "Adobe CS5". You also want to have the "5" set in Liza Caps Pro.

A GREP-rule like this might be better *[A-Z]{2,}([[:punct:]]\*\d\*){1,}* as this will also replace all digits and punctuation characters which follow directly after the words set in capitals.

# Hidden synergetic power

### UN PLUS UN EST TROIS (COMBINING FEATURES)

#### Combining features in Liza Caps Pro

Long time ago the developers of the OpenType technology had the idea of supporting 'alternative fractions'. However, in practice no program supports this feature. But Liza Caps Pro does, and made it accessible despite the lack of support in applications. If you combine the Fraction feature with the Tabular Lining figure style, your diagonal fractions turn into stacked fractions.

Normal fractions look like this:

#### C'est la 4 1/8 portion

(Fractions feature activated)

Liza Caps Pro offers the possibility to turn your fractions into stacked fractions if you additionally select the Tabular Lining figure style.

#### C'EST LA  $4\frac{1}{8}$  portion

(Fractions feature + Tabular Lining feature activated)

As you might have suspected, these stacked fractions have the same width as all other tabular lining numerals. This allows you to make more complex tables where all numbers are monospaced, as well as all monetary and mathematical characters, as well as fractions.

We honestly admit that most people probably will not choose a script typeface for making complex tables. But if you want to, Liza can help you out. Mais oui!

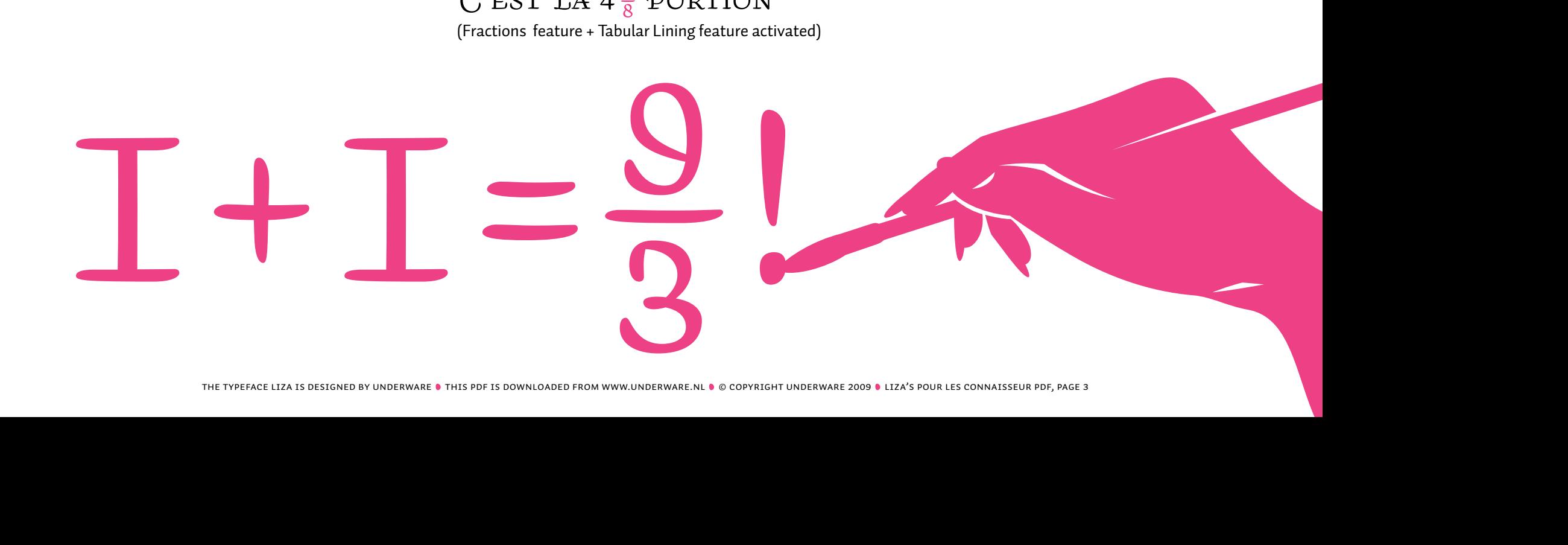

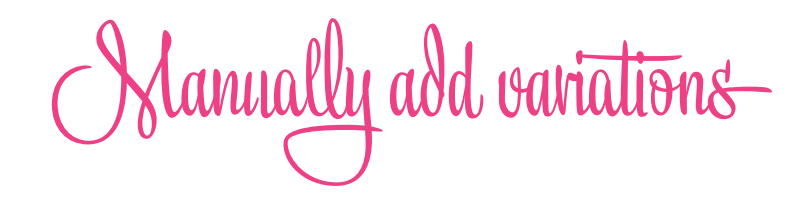

## $\{$  COMBINE LIZA TEXT & LIZA DISPLAY  $\{$

Variations within the Liza family are almost endless. Attention: if you got stuck in the endless possibilities of Liza Text or Display Pro, but you're still not satisfied: manually combine Liza Text Pro and Liza Display Pro within the same word. For example if you have a specific glyph (-combination) you don't like at a certain spot, you can manually choose an alternate shape in the Glyph palette (InDesign/Illustrator/QuarkXPress).

Certain characters are only implemented in 1 of these fonts. Which means: if you still don't find that specific glyph you want, select the glyph, and you switch fonts (from Text to Display, or the other way around) and find new shapes for a specific letter.

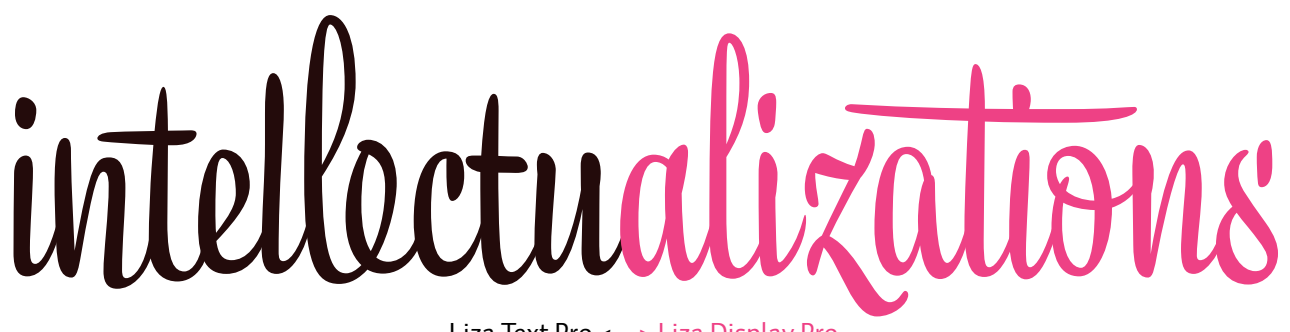

Liza Text Pro < > Liza Display Pro

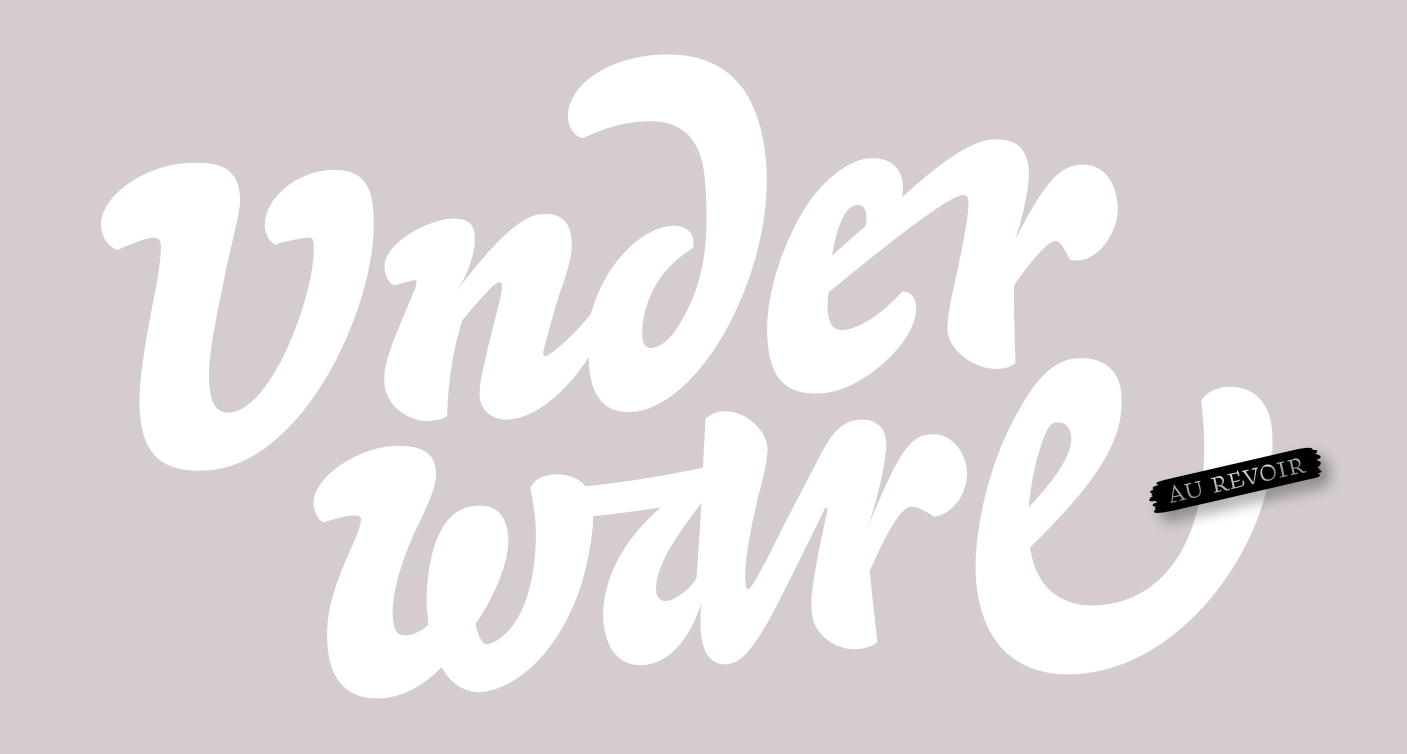